# Beamline Manual Version 2.0

S. Stepanyan

June 11, 2019

# 1 Contacts

#### Beamline cell phone (757) 303-3996

Personnel listed in Table [1](#page-0-0) should be called whenever there is a problem beyond the on-hand expertise. The beam line expert is the main source for help.

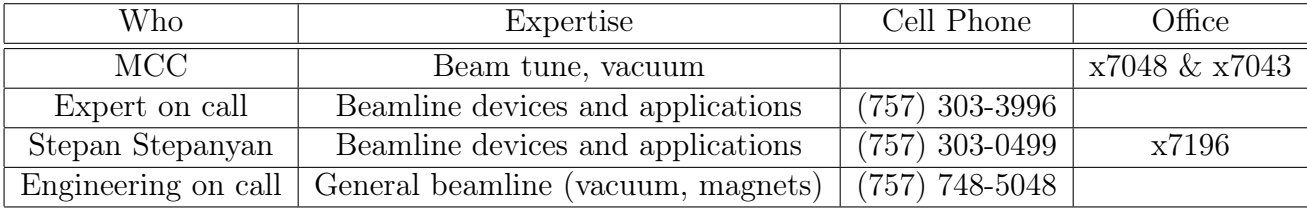

<span id="page-0-0"></span>Table 1: The beamline on-call list.

# 2 What to Monitor along the Beamline

#### 2.1 Beam conditions

During data taking it is important to monitor electron beam to ensure that there are no changes in the beam parameters which can effect quality of data. For example, changes in the beam halo can dramatically increase background rates making the data worthless, or a change in the electron beam direction can cause unwanted beam losses leading detector damage or beam trip. There are automatic controls and alarms for the beam conditions that will prevent beam damage to the equipment and will terminate beam delivery in an event of beam excursions. Nevertheless, the shift taker must continuously monitor the beam parameters and act accordingly.

After the initial beam tune, reference numbers for the beam parameters (position of the beam on position monitors, i.e. BPMs) and the rates of halo counters will be posted in the log book and on the run wiki page, and must be used as reference.

#### 2.1.1 Beam Current

Consistency in the beam current readings between the Faraday Cup (see Section [3.3\)](#page-6-0) and the "nA" BPMs is one way to check that the electron beam is cleanly transported to the beam dump (Faraday Cup). Note: for experiments, where requested beam current exceeds allowed power limit for the Faraday cup, ∼ 175 W (Power in W = Current in nA x Energy in GeV), a beam blocker, see Section [3.3.1,](#page-6-1) will be inserted in front of the Faraday cup. Even with blocker in-beam, Faraday cup reading is meaningful, it will be a scaled value of the beam current. The coefficient of the proportionality is beam energy dependent [\[1\]](#page-13-0) and will be calibrated at each given energy setting [\[2\]](#page-13-1). With blocker in-beam, the ratio of the currents read by Faraday cup and other current monitors (e.g. nA BPMs [\[3\]](#page-13-2), Section [3.4,](#page-6-2) and SLM, Section [3.5\)](#page-6-3) must be constant. In addition to inconsistencies in the beam current readings, the halo counters (see Section ??) will show an increased activity if beam scraps beam pipes. Also higher then normal rates in the detectors would be indicative of scraping.

In the event that there appears to be unacceptable beam losses the following course of action is recommended:

- 1. Stop the beam delivery and data taking, make a log entry flagging any data runs that may have been affected.
- 2. Call MCC and explain to the operator what has been observed and why beam is unacceptable.
- 3. Work with the MCC operator to come up with a solution to fix the problem.
- 4. Document the solution and start taking data again.

#### 2.1.2 Beam Halo

The presence of the beam halo (long tails) is usually observed by an increase count rate in the beam halo counters (see Section ??). Typically, when beam is delivered to Faraday cup, the upstream (2) counters), tagger (2-counters), midstream, downstream (4 counters), and the HPS-L/R counters are very quiet. Any count rate above ∼ 100 Hz (after initial gain adjustments for a well-tuned beam) is indicative of a problem. Note that increase count rates on these counters can also indicate an obstacle on the beam path or just a bad beam tune.

If the beam halo is unacceptable, take the following steps:

- 1. Stop beam delivery and data taking, make a log entry.
- 2. Call MCC and explain to the operator what has been observed and why this tune is unacceptable.
- 3. Work with MCC to solve the problem.
- 4. Document the solution and start taking data again.

If needed to further investigate the source of the large halo counter rates, harp scans using relevant wire harps can be performed (see "Electron beam profile scan" procedure in Section [3.8\)](#page-9-0).

#### 2.1.3 Beam Position

The beam position before HPS is available from three "nA" cavities, 2C21, 2C24, and 2H01, and two stripline BPMs [\[4\]](#page-13-3), 2H00 and 2H02. The later two are the most important for HPS. The Feedback system (the Orbit Lock) uses  $(x,y)$  positions on these BPMs to keep beam position stable at the target using VH correctors on 2C24 and 2H00 girders. Drifts more than 0.1 mm should be brought to the attention of MCC. The nA BPMs measure the beam position as well as the current. Before data taking, shift worker must confirm that the feedback system is active (make sure indicator on the main GUI is active). Note, that at beam currents below 25 nA only "nA" cavities are reliable.

#### 2.2 Beamline Vacuum

The beamline vacuum on Hall-B line (from upstream tunnel to the Faraday cup) can be monitored from the vacuum gauge readings available on the Main scaler GUI (see below). Usually, the vacuum upstream of the tagger magnet (upstream tunnel) is better than  $10^{-6}$  torr, vacuum downstream of the tagger magnet and in the downstream beam line should be on order of or better than  $10^{-5}$  torr. Vacuum is tightly monitored and interlocked to the beam delivery.

#### 2.2.1 Catastrophic Loss of Vacuum

There are three vacuum windows that are components of the HPS beamline, a 30  $\mu$ m aluminum window on the beam pipe going through the tagger magnet yoke, the photon beamline exit window at the downstream end of the last Frascati dipole vacuum chamber, and a 100  $\mu$ m aluminum window at the downstream end of the beamline, at Faraday cup. If any of these windows fail under vacuum load there are fast valves interlocked to the pressure gauges which will close automatically. These valves will limit the loss of the vacuum to a small region of the Hall B beamline. Valves are interlocked to the beam Fast Shutdown System (FSD) and beam will be terminated in an event of a vacuum loss. Note that although the Hall-B tagger vacuum chamber is pumped down, the failure of the window will not effect beam line vacuum as it is isolated by the beam pipe through the yoke.

If any of the valves close due to poor vacuum:

- 1. notify MCC immediately, turn off the beam (if it is not already OFF)
- 2. call the engineering on call

#### 2.3 Magnet Power Supplies

In Table 2 list of the magnets, their power supplies and point of control (POC) are shown. The items listed with B as the point of control will be controlled by staff in the counting-house. The vertical and horizontal correctors and the tagger magnet are controlled by MCC, but the shift taker should monitor their settings. The tagger magnet power supply is interlocked to the machine Fast Shutdown System (FSD). Interlocks are activated if run requires dumping the beam in the tagger beam dump, e,g during the initial beam tune. This interlock must be masked when the electron beam is put through the hall for the experiment. The HPS chicane dipoles, Frascati-1, HPS-dipole, and Frascati-2, are controlled by the shift personnel. The two "frascatis" share the same power supply, so-called the Hall-B mini-torus power supply. The HPS-dipole has its own power supply.

If the tagger or any of the chicane magnets do trip or are set to incorrect value (alarm will go OFF) take the following action:

- 1. Call MCC immediately, tell them to shut off the beam (if it is not off already).
- 2. Make a log entry.
- 3. Restore magnets
	- have MCC restore the tagger dipole, if it was the tagger dipole or
	- use procedure for powering chicane magnets (HPS-dipole or frascati dipoles)
- 4. Restore beam, (if beam was going to Faraday cup, verify that the beam is incident on the downstream viewer on the same location as before the trip.)

If there is an issue with restoring the power supply call engineering on-call for support.

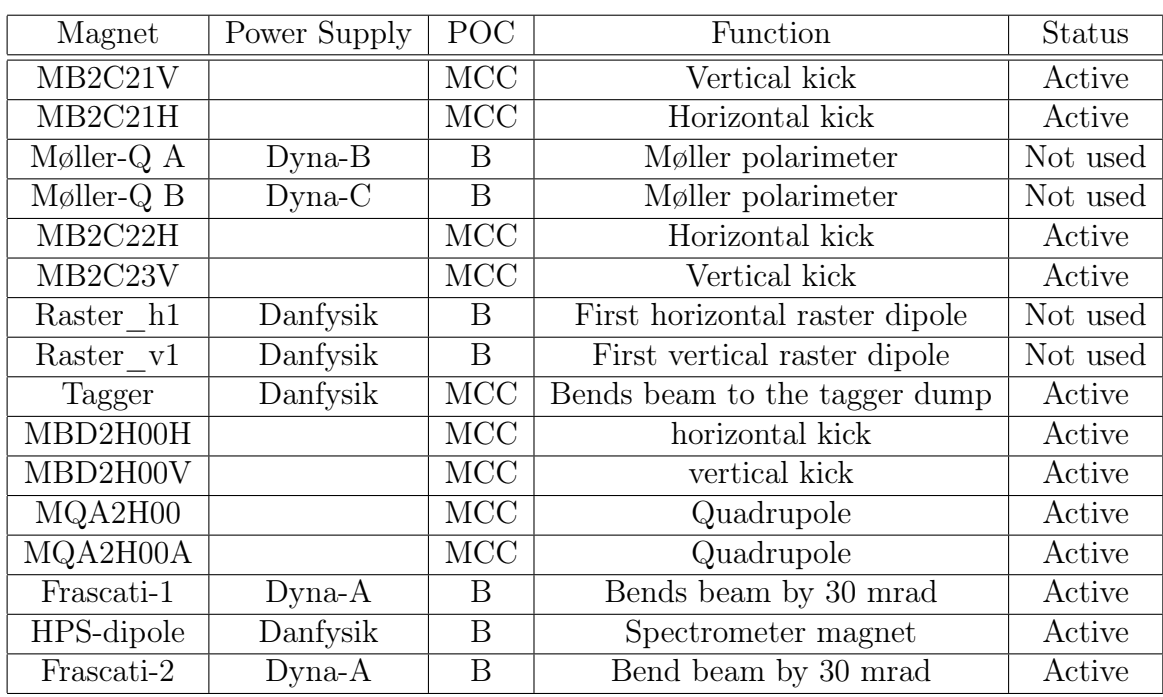

Table 2: List of the magnets along the Hall B beamline and their functionality.

## 2.4 Magnet and Power Supply Beacons

Near every magnet in Hall B there is a red flashing beacon that indicates status of the magnets. If beacon is flashing then the magnet is powered or can be powered at any time. If you need to work near or on a magnet and the red light is flashing you must turn off the supply. The dangers of working near a magnet are limited to those associated with stray magnetic fields. All the high current bus work is enclosed in protective shields so there is no shock hazard. Of course the supply needs to be shut off, and locked and tagged before any of the protective shield is removed.

After any work that required the power supply to be locked and tagged, a through sweep of the magnet area for magnetic debris is required before the lock and tag can be removed.

# 3 Hall B Epics Screens for beamline monitoring and control

#### 3.1 EPICS GUI Launcher

The "hps epics" (see Fig[.1\)](#page-4-0) is a medm screen that serves as an icon manager of medm screens. From this screen, the bulk of the epics applications can be started. It is recommended that when finished with a particular medm screen, that application be terminated (not iconized). If the screen is needed in the future, just launch it again from the "hps  $epics$ ". In this manner searching through all the degenerate icons is eliminated.

To start the "hps epics":

- log on one of clon PCs or clonsl $(1,2,3)$  computers as hpsrun
- type: hps epics

<span id="page-4-0"></span>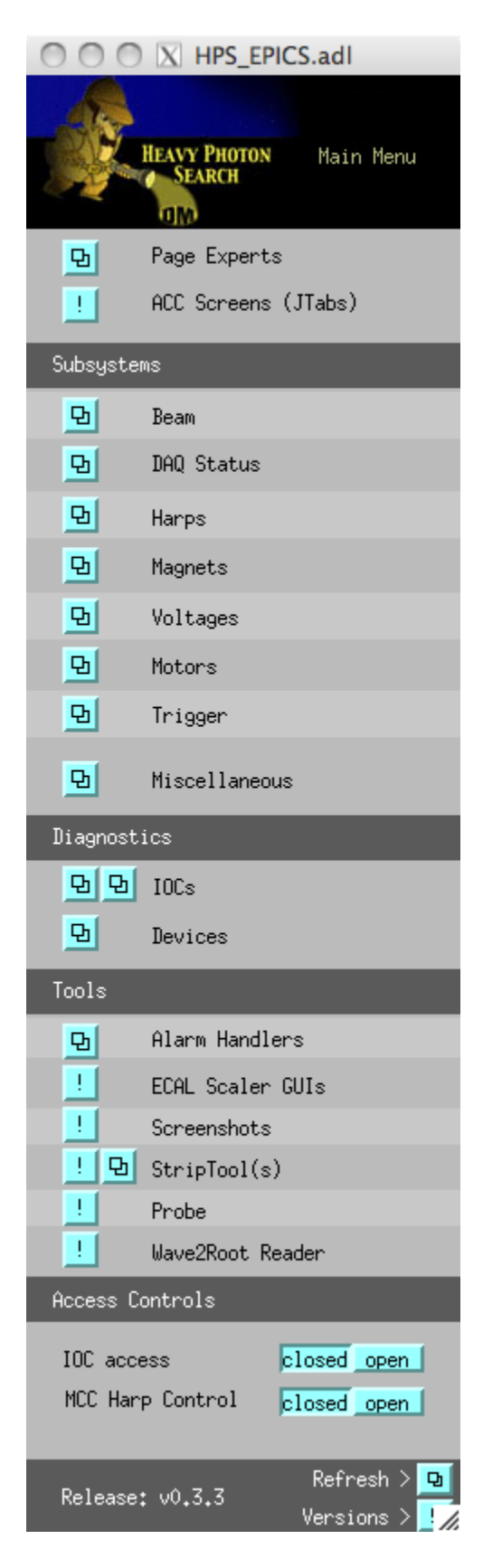

Figure 1: HPS EPICS GUI launcher.

## 3.2 Main GUI

Main Scaler screen shown in Figure [2](#page-5-0) can be opened from the pull down menu of the "hps epics" under "Bemline". The main GUI contains most of the beam line and detector parameters that needs to be monitored; FSD settings, halo counter and detector rates, BPM readings, Faraday cup value, motor positions, vacuum gauges, magnet setting etc.

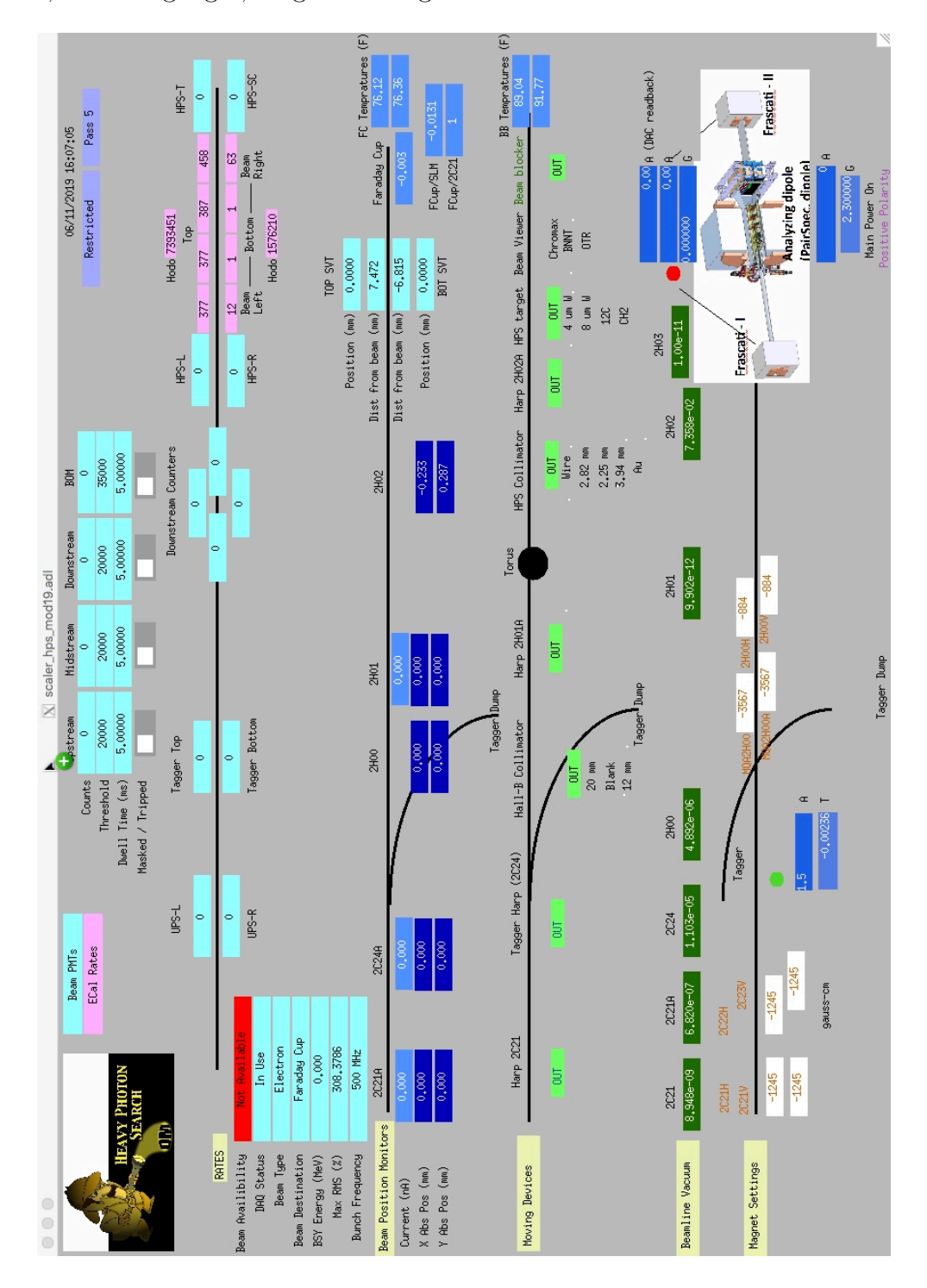

<span id="page-5-0"></span>Figure 2: The main scaler GUI.

### <span id="page-6-0"></span>3.3 Faraday Cup (classc4)

The instantaneous beam current reading from the Faraday cup is available on the **Main Scaler** screen as shown in Figure [2.](#page-5-0) This GUI can be launched via the "hps epics" by selecting the **Beam** pull down menu. The update rate is the same as for the beam halo scalers and is controlled from that GUI, see Section ??. An important consideration is that the Faraday Cup current integrater rate is 10 counts/sec when the current is 1 nA. This means that if the count time on the scaler is less than 1 sec you will observe large statistical flucations.

#### <span id="page-6-1"></span>3.3.1 Beam blocker

The Hall-B Faraday cup is not cooled and cannot operate at high currents (deposited hit should not exceed 60W for more than  $1/2$  hour running). If run requires use of beam currents above the limit (for 2 GeV it is 30 nA), beam blocker, cooled copper absorber, must be position in front of the Faraday cup. The beam blocker control GUI is shown in Figure [3.](#page-6-4) Push "Go beam" button in order to put the blocker on the beam and "Go Home" to retract if from the beamline.

<span id="page-6-4"></span>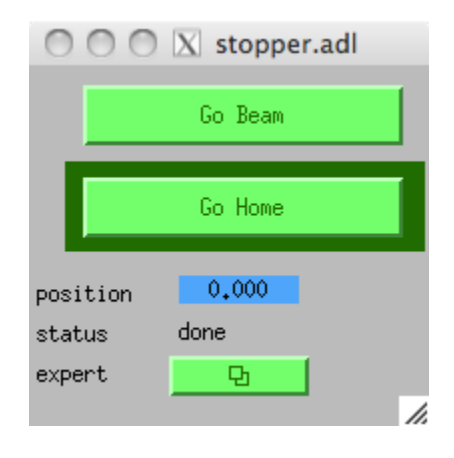

Figure 3: The beam blocker GUI.

#### <span id="page-6-2"></span>3.4 nA BPM Displays

The readout of na BPMs are displayed on the main scaler GUI as well as on BPM GUI, Fig. [4.](#page-7-0) The BPM screen can be launched via the "hps epics" by selecting the **Beam** pull down menu. The BMP readings are also

#### <span id="page-6-3"></span>3.5 Synchrotron Light Monitor

Synchrotron light monitor (SLM) is a PMT device that measures amount of synchrotron light generated by electron beam in the magnetic field of the last dipole right before the Hall-B upstream tunnel (when beam gets to the hall beamline elevation level). The synchrotron light device, nomenclature name 2C20, is composed of a mirror and a prism that splits the synchrotron light image in two. One is used by accelerator operations as beam viewer, another is directed to a 2" PMT and read out on current integrator. The PMT signal is used by Hall-B as beam current monitor.

The main use of this current monitor is to measure helicity related beam intensity (charge) asymmetry. While PMT signal strength depends on the beam position, for fast  $(>\mathrm{Hz})$  asymmetry measurements it works well without any corrections for position drifts, since position drifts are usually very slow process. Position dependence can be corrected using the 2C21 BPM position readout and in principal this device can be used for beam charge accounting if needed.

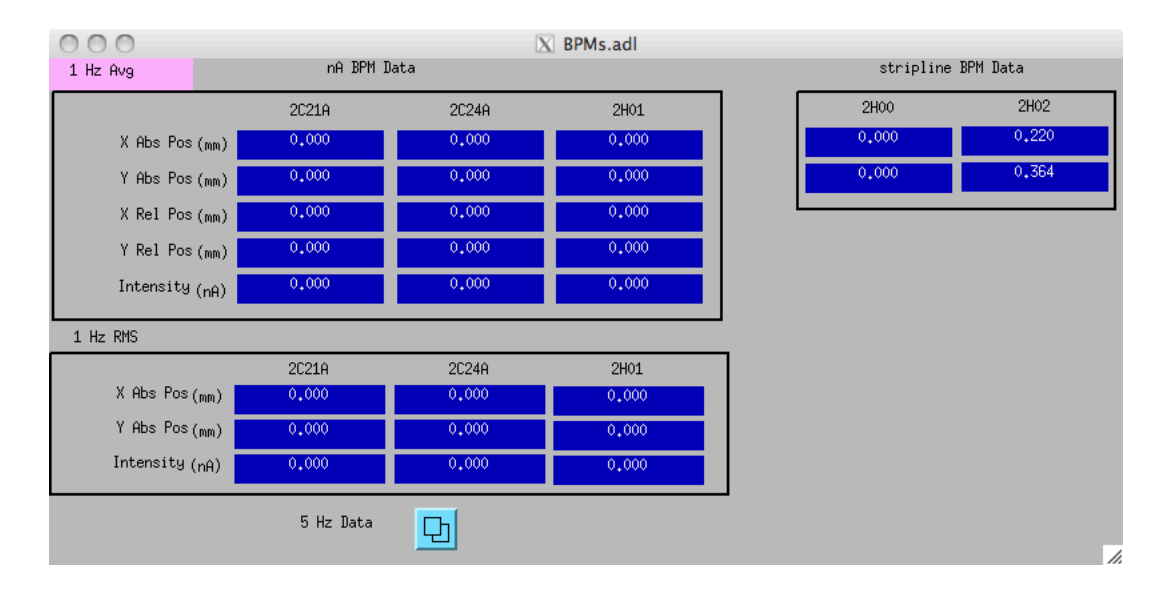

<span id="page-7-0"></span>Figure 4: The Hall B current screen. The current reading, in nAmps. The Faraday Cup current reading is updated at the same rate as the beam halo scalers.

The beam halo counters consist of photomultiplier tubes strapped to the beampipe along the beam line. There are two halo counters upstream of the Hall-B tagger magnet, three are installed on top of the tagger magnet vacuum box, four counters located in the apex of the forward carriage, two counters downstream of the Frascati-1, and two counters downstream of the HPS target, right behind the ECal. The beam halo counter scalers are displayed on the main scaler GUI. The GUI also displays the Faraday Cup beam current, information from BPMs, rates in the detectors (e.g. calorimeter), magnet settings, motor positions (e.g. target and harps), and other beam conditions. This display is launched via the Beam menu on the "hps epics".

## 3.6 Hall-B Collimator

In order to prevent direct beam exposure of the SVT in an event of beam excursions in upstream of the Hall-B, a collimator is installed ∼ 40 meters upstream of the detectors. This is the same collimator box and a 20 cm long Nickel collimators that have been used in the past for the tagged photon beams in Hall B. One of collimators has been resized to have 20 mm diameter hole. The collimator control GUI will have sizes and motor positions for each collimator in the box, see Figure [5.](#page-7-1) In order to position required collimator open the Motors GUI, select Hall-B Collimator tab and click on the collimator button you want to move.

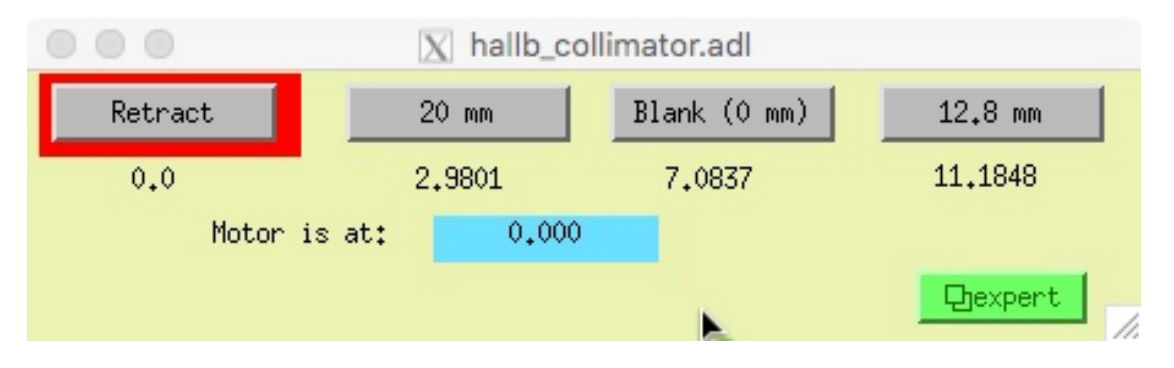

<span id="page-7-1"></span>Figure 5: HPS target.

## 3.7 Target

Figure [6](#page-8-0) shows the HPS target. The  $4\mu$ m-thick tungsten is used for 1.1 GeV and 2.2 GeV data taking, and the  $8\mu$ m-thick tungsten is for 4.4 GeV and 6.6 GeV. The graphite and CH<sub>2</sub> targets are for calibration.

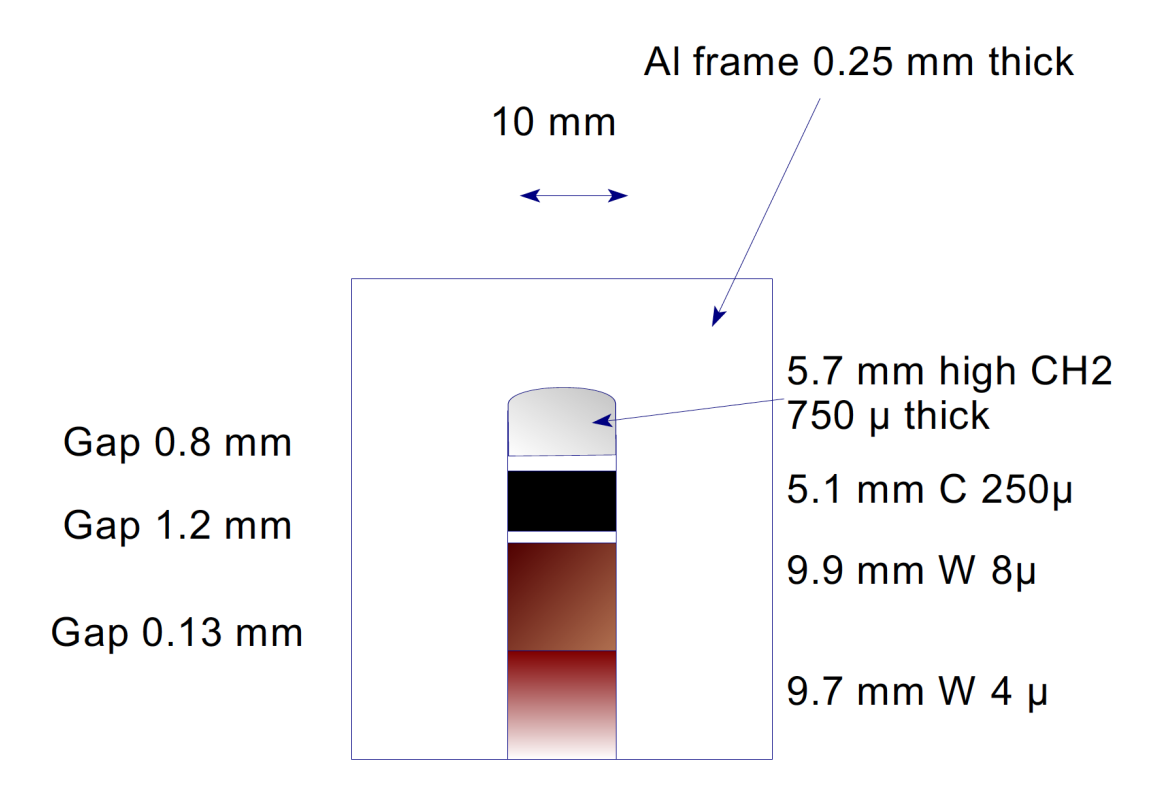

<span id="page-8-0"></span>Figure 6: HPS target.

#### 3.7.1 Setting the target

Target can be set by running the target GUI (Figure [7\)](#page-8-1).

- Call MCC to turn off the beam
- hit appropriate target button.
- use "Retract" button to remove the target from the beam

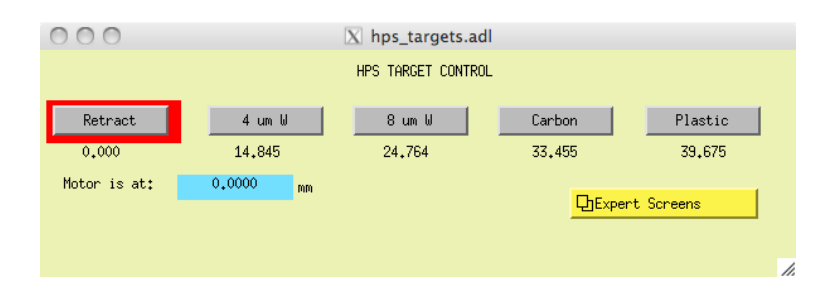

<span id="page-8-1"></span>Figure 7: Target GUI

## <span id="page-9-0"></span>3.8 Hall-B Harps (classc3/classc4)

There are four wire harps on the Hall B beamline, 2C21, "tagger" (2C24), 2H01A and 2H02A. The 2C21 harp has two 25  $\mu$ m tungsten wires that cross the beam in horizontal (X) and vertical (Y)directions. The "tagger", 2H01A and 2H02A harps have three thin 25  $\mu$ m tungsten wires, which cross the beam in X, Y, and 45◦ axis. The harp launch GUI, Figure [8,](#page-9-1) enables operator to open control GUI for the desired harp. A stepper motor in conjunction with the beam halo scalers is used to perform a beam profile measurements. The harp operation is controlled from the Harp GUI, see Figure [9.](#page-9-2) During a scan the beam halo scaler GUI is controlled by the scan application (see Section ??).

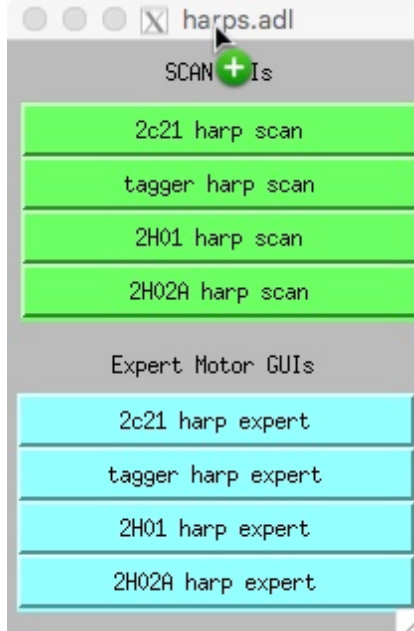

<span id="page-9-1"></span>Figure 8: The main Harp medm screen. The green buttons on the top are for opening individual harp control. Cyan buttons below for expert GUIs.

In order to perform a harp scan one should push "SCAN" button. After the scan finished (motor position has been restored at 0.0 position) use "Analyze Scan Data" to see beam profile and fit results to the scaler distributions. Make sure beam is stable during the scan. If beam has been lost during the scan information (halo counter rates) from wire crossing beam will not be recorded. In case of loss of beam scan must be repeated.

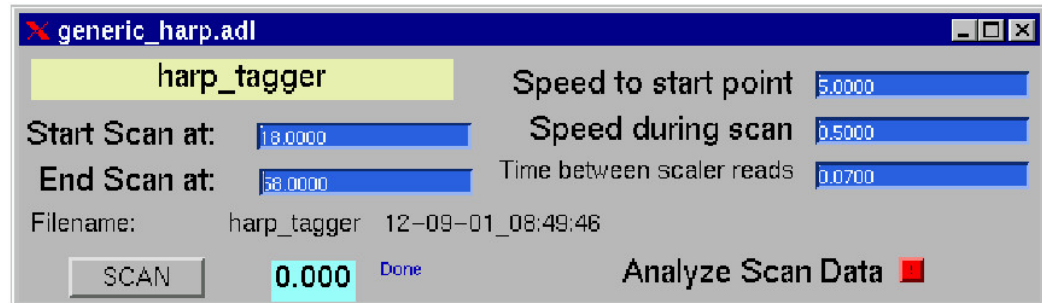

<span id="page-9-2"></span>Figure 9: The tagger harp medm screen. This GUI controls a stepper motor and the halo counter scaler settings.

## 3.9 SVT Protection Collimator

Figure [10](#page-10-0) shows the SVT protection collimator. This is a 1cm-thick Tungsten with three different size rectangular holes. In addition to the tungsten block there are a  $25 \mu m$  wire and a foil mounted on the same ladder. The nominal positions in the collimator motion coordinate system are:

- Collimator out: 0 mm
- Wire: 4.445"
- Middle of 2.82 mm gap :  $5.025"$
- Middle of 2.25 mm gap :  $5.624"$
- Middle of 3.94 mm gap:  $6.212"$
- 10<sup>−</sup><sup>4</sup> r.l. Gold Foil: 6.8"

Note, depending on the beam tune, these numbers can change, always use number posted in the run wiki or on the white board.

<span id="page-10-0"></span>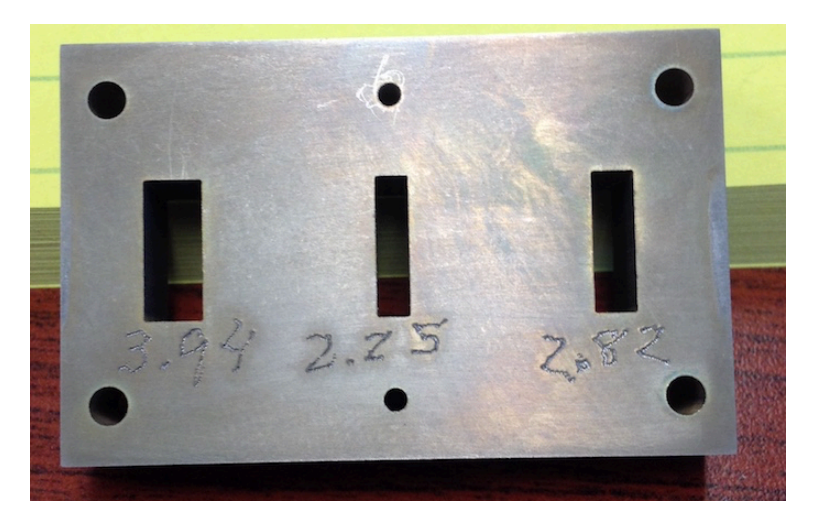

Figure 10: SVT Protection Collimator

## 3.9.1 Wire Scan

#### Setup

- MCC is not moving the beam or changing the beam conditions, orbit lock is on
- Ask MCC to mask HPS Halo Counters in FSD as we are doing Collimator Wire Scan.
- SVT is fully retracted and the power is off.
- ECal is operational.
- Downstream Halo Counters are operational.

#### Scan

A wire scan can be performed from the wire scan GUI (Figure [9\)](#page-9-2) which is launchable from clas epics. Once the scan is completed, the collimator will move to "out" position.

- Click "scan" using default values.
- When the motor is "Done", click the red button to the right of "Analyze Scan Data".
- Choose either ECal or Halo Counter as the detector.
- Find the beam offset  $(\Delta y)$  from the nominal beam position

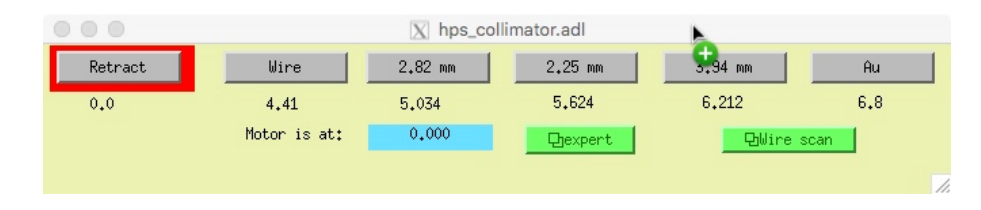

<span id="page-11-0"></span>Figure 11: SVT protection collimator control GUI.

#### 3.9.2 Setting the collimator

Once the beam offset is measured, the collimator can be set by running the collimator GUI shown in Figure [11.](#page-11-0)

- Call MCC to turn off the beam
- Push appropriate button on the GUI
- If position on the GUI is not what the new beam tune requires call the EPICS (slow control) expert and ask to fix the DB. In the meantime, use the expert GUI to move the motor on the right position

The "Retract" botton moves the collimator out of beam.

## 3.10 Magnets

Monitoring of all three power supplies (tagger, pair spectrometer and mini-torus for Frascati's) and the control of power supplies for the pair spectrometer and the mini-torus, can be done through GUIs available for each power supply. The power supply GUIs can be opened from the main HPS EPICS GUI from "Magnets" button. Clicking it will show a pull down menu with GUIs for magnet power supplies. The first item in the pull down menu is the *Chicane* that can setup the chicane magnets to the proper currents based on the beam energy

A detail instructions how to setup the chicane, how to use the GUI, see Figur[e12](#page-12-0) follow separate instructions provided on the run wiki documentation page.

## 3.10.1 Mini-Torus Magnet(classc3)

The "Frascati-1 and Frascati-2 dipoles are controlled by the Hall-B mini-torus magnet GUI (see Figure [13\)](#page-12-1) launchable from "Magnets" of the "hps epics". The magnet current settings vary depending on the run conditions, check with the shift leader, Run Coordinator or PDL if you are unsure of the appropriate current setting. The power supply is  $10000 \text{ A}/30 \text{ V}$  supply. In EPICS control system of this power supply the max current to the magnets will be limited to 1200 A.

| HPS Chicane Controls             |                              |                   |       |                         |         |
|----------------------------------|------------------------------|-------------------|-------|-------------------------|---------|
| <b>CHOFF</b><br><b>PHON</b>      |                              |                   |       | 0.00<br>MCC Beam Energy |         |
| <b>NFF</b>                       |                              |                   |       | Calculated Setpoints    |         |
|                                  |                              | Setpoint Measured | Probe | Beam Energy             | 2306.64 |
| Mini Torus                       | 0.00                         | 0.00              | 0     | Mini Torus              | 1557.48 |
| Pair Spec 0.00                   |                              | 0.00              | 2     | Pair Spec               | 806.41  |
| Power Supplies                   |                              |                   |       |                         |         |
| Mini Torus<br>NOT IN REMOTE MODE |                              |                   |       |                         | 먼       |
|                                  | INTERLOCK ERROR<br>Pair Spec |                   |       |                         | 中       |
|                                  |                              |                   |       |                         |         |

<span id="page-12-0"></span>Figure 12: The mini torus power supply control GUI.

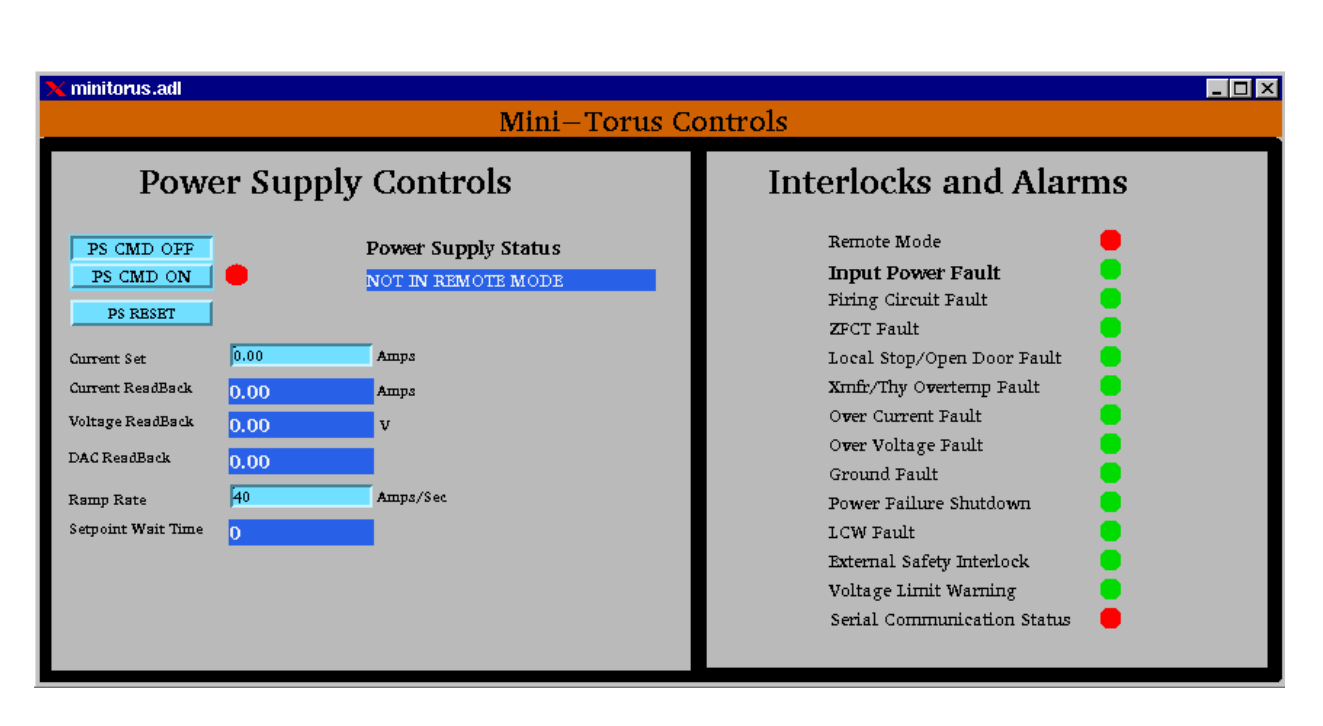

<span id="page-12-1"></span>Figure 13: The mini torus power supply control GUI.

### 3.10.2 HPS-dipole Magnet(classc3)

The HPS-dipole magnet is fed from the Hall-B pair spectrometer magnet power supply. The power supply is controlled by a GUI (see Figure [14\)](#page-13-4) launchable from "Magnet" of the "hps epics". The magnet current settings vary depending on the primary electron beam energy, check with the shift leader, Run Coordinator or PDL if you are unsure of the appropriate current setting. The magnet and power supply can operate up to 3600 Amps.

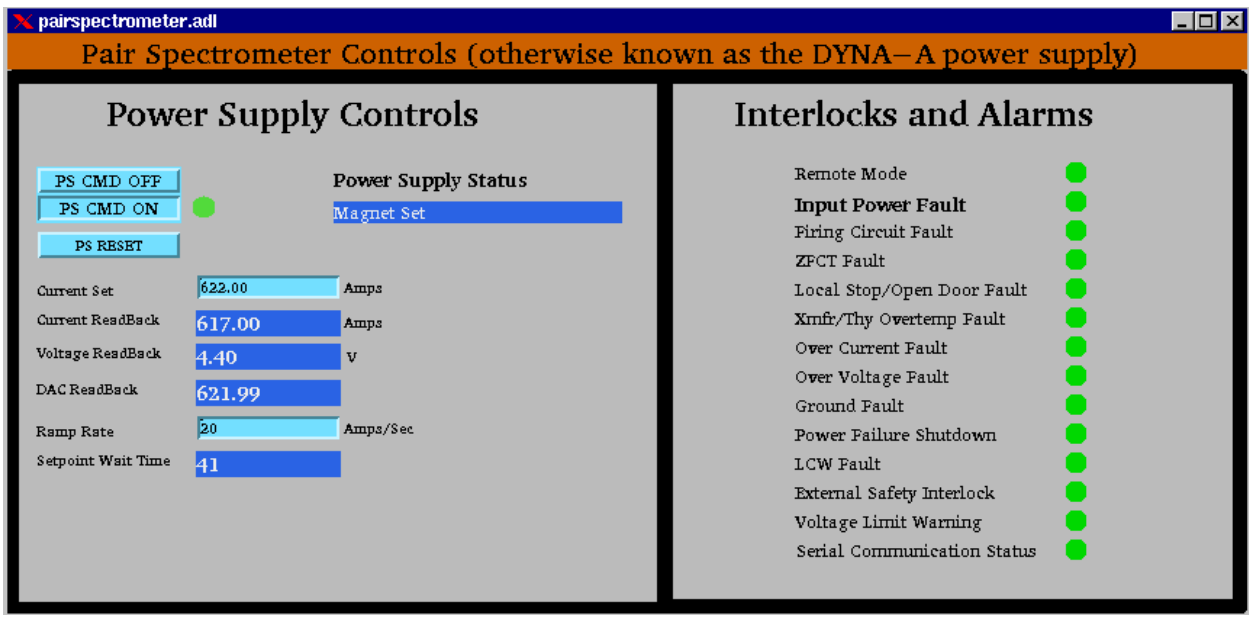

<span id="page-13-4"></span>Figure 14: The mini torus power supply control GUI.

# References

- <span id="page-13-0"></span>[1] R. Paremuzyan and S. Stepanyan, CLAS12 Note 2018-004 (2018)
	- N. Dashyan and S. Stepanyan, CLAS12 Note 2016-004 (2016)
- <span id="page-13-1"></span>[2] R. Paremuzyan and S. Stepanyan, CLAS12 Note 2018-003 (2018)
- <span id="page-13-2"></span>[3] R. Ursic, M. Piller, R. Flood, E. Strong, and L. Turlington, Conf.Proc. C970512 (1997) 2131, JLAB-ACE-97-02 (1997)
- <span id="page-13-3"></span>[4] P. Evtushenko, A. Buchner, H. Buttig, P. Michael, B. Wustmann, K. Jordan, Stripline BPM Monitors for ELBE, Proc. DIPAC 2001, ESRF, Grenoble, France.
- [5] A. Freyberger, Proceedings of the DIPAC 2005, Lyon France, pp 12-16. JLAB-ACC-05-318 (2005).
- [6] HPS update to PAC39, [https://www.jlab.org/exp\\_prog/proposals/12/C12-11-006.pdf](https://www.jlab.org/exp_prog/proposals/12/C12-11-006.pdf)
- [7] N. Baltzell et al., Nucl. Instr. Meth. A859, 69 (2017)
- [8] D. Sober et al., Nucl. Inst. and Meth. A 440, 263 (2000).